#### POLITECNICO DI TORINO

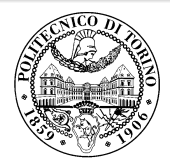

# Beamer2Thesis 2.0, thesis theme for Beamer

Supervisor

.

*Mario Rossi*

Candidate *Claudio Fiandrino*

19th September 2011

## Introduction

- Beamer is a LAT<sub>F</sub>X class that allows you to create presentations
- *•* Beamer2Thesis is a Beamer package that allows you to create a presentation for your thesis
	- *◦* with specific dedicated commands
	- *◦* it uses TorinoTh, a Beamer Theme

. **Claudio Fiandrino - Beamer2Thesis 2.0, thesis theme for Beamer**

. **2 of 34**

# TorinoTh theme

 $\Box$ 

- *•* TorinoTh (TorinoThesis) is a theme which is based on Torino and extend it
	- *◦* Torino is a pretty theme for Beamer realized by Marco Barisione
	- *◦* http://blog.barisione.org/2007-09/torino-a-pretty-theme-for-latexbeamer/
- *•* Names are similar because I attend, as him, the Politecnico of Torino, but I want to emphasize the fact that TorinoTh is a theme that can be used only to realize a thesis

## TorinoTh theme

- *•* The theme consist of:
	- **beamercolorthemetorinoth.sty defines colors and allows you to** choose among three possible options: blue (default), green or red
	- *◦ beamerfontthemetorinoth.sty* defines fonts used
	- *◦ beamerinnerthemetorinoth.sty* defines the title page and items
	- *◦ beamerouterthemetorinoth.sty* defines headers and footers
	- *◦ beamerthemeTorinoTh.sty* include all definitions

. **Claudio Fiandrino - Beamer2Thesis 2.0, thesis theme for Beamer**

. **4 of 34**

#### Installation

Beamer2Thesis is distributed under:

- *•* TeX Live
- *•* MiKTeX

You can use, respectively, the Package Wizard for MiKTEX (*Start/MiKTeX/2.9/*) and the TeX Live Manager for TEXLive to search and install the theme. Personally, I suggest you to use TEXLive: it works for Linux, Mac and Windows. Actually, the installation under Linux is a bit complicated, but I have realized a short guide that may help you

*•* download the guide here

# Installation (II)

As an alternative, Beamer2Thesis can be downloaded from my personal page as a zip file

*•* http://claudiofiandrino.altervista.org/latex\_projects.html

It can be installed with the standard procedure used to install a common package: I suggest you to read a short guide I have written

*•* download the guide here

 $\Box$ 

# The guides

- *•* Next slides will present all features avaiable
- As examples in which different options are applied, is possible to see the guides:
	- *◦* beamer2thesis.pdf is the standard english guide which uses standard options
	- *◦* beamer2thesis\_ita.pdf is the italian guide with green colors

. **Claudio Fiandrino - Beamer2Thesis 2.0, thesis theme for Beamer**

. **7 of 34**

#### How to read the guides

- *•* All guides show options in general; to have a look for specific configurations, read each guide because in each one is reported its own configuration state
- *•* Every time something is declared to be *default*, it is possible to omit it from the configuration phase
- *•* Every time an option is enabled by setting it with *true*, to disable it you can use *false*; for example:

secondcandidate=false secondcandidate=true

. **Claudio Fiandrino - Beamer2Thesis 2.0, thesis theme for Beamer**

. **8 of 34**

## The configuration phase

- *•* It is the first thing you have to declare in the document
- *•* The general code is \usetheme[.. options ..]{TorinoTh}
- *•* An example is:

```
\documentclass{beamer}
```

```
\usetheme[language=english,
```

```
titlepagelogo=logopolito,
```
bullet=circle,

pageofpages=of,

titleline=true,

color=blue

]{TorinoTh}

. **Claudio Fiandrino - Beamer2Thesis 2.0, thesis theme for Beamer**

. **9 of 34**

## Some general options

- *•* The *pageofpages* option defines the string between the current page number and the total page count
	- *◦* the default is *of*
- *•* If the *titleline* option is set to *true*, a horizontal line is drawn below the title
	- *◦* the default is *true*; use *false* to disable
- *•* The *notshowauthor* option set to *true* allows you to not show the name of the author in the footer
	- *◦* the default is *false*
- *•* The *titlepagelogo* is the name of the principal logo: it must be a .jpg, .pdf, .png picture
	- *◦* to include the logo of your University, follow the procedure explained in the following slide

. .**10 of 34**

# How insert a new logo

 $\Box$ 

There are several ways to do it (for people highly capable in LATEX this is not a problem), but I suggest this method:

- *•* download from my page the .zip file and extract it
- *•* copy your logo into the directory of the package
- *•* install the package in your personal tree following the guide reported in slide 6

#### Other options: avaiable bullets

- *•* The *bullet* option can be used to choose the symbol used in the bullet lists
	- *◦* square: a filled square (■) for first and third level items, an empty square  $(\square)$  for second level items
	- *◦* diamond: a filled diamond (♦) for first and third level items, an empty diamond  $(\diamond)$  for second level items
	- *◦* triangle: a filled triangle (▶) for first and third level items, an empty triangle  $(\triangleright)$  for second level items
	- *◦* circle: a filled circle (*•*) for first and third level items, an empty circle (*◦*) for second level items

. .**12 of 34**

*◦* The default value is circle

. **Claudio Fiandrino - Beamer2Thesis 2.0, thesis theme for Beamer**

#### Languages

- There are two languages avaiable:
	- *◦* english (default)
	- *◦* italian
- *•* The choice of the language implies that in the titlepage, date and labels (Supervisor, Candidate, Relatore, Candidato) are shown with the proper language in an automatic way
- *•* To set the italian language, use in the configuration phase: language=italian
- *•* If you have already set a language and you change, it may happen that, the first time you compile, this error occurs:

. .**13 of 34**

*! Package babel Error: You haven't loaded the option english/italian yet*

do not be afraid and compile a second time: it will work!!

# Second logo

 $\Box$ 

- *•* If, for some reasons, someone needs a second logo (a thesis performed in another institute for example) an option allows you to put it in the title page
- *•* When *secondlogo* is set to *true*, you have to use the command \titlepagesecondlogo{name-logo}: otherwise an error occurs
- *•* As the main logo, the second logo must be a .jpg, .pdf, .png picture and you can insert it following the same rules explained in slide 11

## Third logo

- *•* Eventually, if you need a third logo you can exploit the possibility of insert it by setting the option *thirdlogo* to *true*
	- *◦* the default is *false*
- You have to insert the picture as described for the second logo and use the command \titlepagethirdlogo{name-logo} to put the logo in the title page
- *•* Of course, you can use this option if, and only if, the *secondlogo* is set to *true*
- *•* When there are three logos please use, as reference for the dimensions, the picture logopolito: in this way they will be aligned

. .**15 of 34**

## Second candidate

- *•* It is possible that there are two candidates: the package manage this fact easily
	- *◦* the first candidate is also the author
	- *◦* the second candidate can be inserted with the command \secondcandidate{name-surname} when the option *secondcandidate* is set to *true*
- *•* Of course, when there are two candidates the label *Candidate* becomes *Candidates* and *Candidato* become *Candidati*
- *•* With two candidates, the footer changes and the author is not shown automatically (the reason is simply: show two authors plus the title is too much long, making the footer too big)

. .**16 of 34**

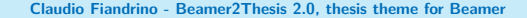

## Supervisor and Assistant Supervisor

- *•* To insert the supervisor you just have to use the command \rel{name-surname}
- *•* There is also the possibility of report the Assistant supervisor:
	- *◦* set the option *assistantsupervisor* to *true* (default is *false*)
	- *◦* use the command \assistantsupervisor{name-surname}
- *•* Labels are set accordingly to the language used

. .**17 of 34**

# Advantages and Disadvantages

Sometimes it is useful highlight advantages and disadvantages of a given argument: instead of list them by using the standard bullet, there is the possibility of exploit two new environments (*adv* and *disadv*). Usage:

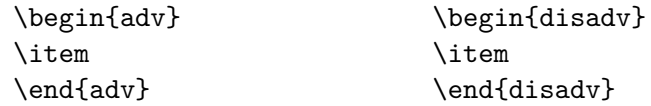

In the following slide there is an example.

. **Claudio Fiandrino - Beamer2Thesis 2.0, thesis theme for Beamer**

. .**18 of 34**

# Why use Beamer2Thesis

Advantages:

- $\checkmark$  Simply to install
- ✓ Easy to customize
- ✓ Possibility to exploit several features

Disadvantages:

- $\chi$  Difficulty with long titles
- $\chi$  If you find some others, please contact me

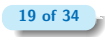

. **Claudio Fiandrino - Beamer2Thesis 2.0, thesis theme for Beamer**

# Finally: colors

- There are three possible choices:
	- *◦* blue
	- *◦* green
	- *◦* red
- *•* When the color is chosen setting the option *color* to one of the list above, consequently headers, footers, title page, bullet and highlightings are set accordingly
- *•* For example: color=green

. **Claudio Fiandrino - Beamer2Thesis 2.0, thesis theme for Beamer**

. .**20 of 34**

# $FX$

Thanks to a suggestion and the precious help of Nicola Tuveri, Beamer2Thesis supports X $\exists$ TEX and X $\exists$ ETEX automatically. You can choose your favourite font to further customize the presentation. I report some examples:

*is is quite strange!* Also this is strange

*How to customize fonts?*

- *• Word*
- *• Word*
- *• World*

. **Claudio Fiandrino - Beamer2Thesis 2.0, thesis theme for Beamer**

. .**21 of 34**

# X<sup>-</sup>Henry : code

To realize the examples reported in the previous slide, the code is:

```
\fontspec[Ligatures={Common, Historical}]{Linux Libertine O Italic}
\fontsize{12pt}{18pt}\selectfont This is quite strange!
\fontspec{TeX Gyre Pagella}
\selectfont{Also this is strange}\\
\fontspec{TeX Gyre Pagella}
\selectfont{How to customize fonts?}\par
\fontspec[ SizeFeatures={
{Size={-10}, Font=TeX Gyre Bonum Italic, Color=AA0000},
{Size={10-14}, Color=00AA00},
{Size={14-}, Color=0000FA}}]{TeX Gyre Chorus}
\begin{itemize}
 \item {\LARGE Word}
 \item Word
 \item {\tiny World}
\end{itemize}
```
. .**22 of 34**

## Block

Beamer allows to use the *block* environment: it is very useful in some applications. For example:

. Why use Beamer2Thesis? Advantages .

- ✓ Simply to install
- ✓ Easy to customize
- $\checkmark$ Possibility to exploit several features

. **Claudio Fiandrino - Beamer2Thesis 2.0, thesis theme for Beamer**

. .**23 of 34**

## Block

Beamer allows to use the *block* environment: it is very useful in some applications. For example:

#### . Why use Beamer2Thesis? Advantages .

- ✓ Simply to install
- ✓ Easy to customize
- . ✓ Possibility to exploit several features

# . Why use Beamer2Thesis? Disadvantages .

- $\chi$  Difficulty with long titles
- . ✗ If you find some others, please contact me

. **Claudio Fiandrino - Beamer2Thesis 2.0, thesis theme for Beamer**

. .**23 of 34**

## Block: code

The previous slide has been realized as:

```
\begin{block}<1->{Why use Beamer2Thesis? Advantages}
\begin{adv}
\item Simply to install
\item Easy to customize
\item Possibility to exploit several features
\end{adv}
\end{block}
\begin{block}<2->{Why use Beamer2Thesis? Disadvantages}
\begin{disadv}
\item Difficulty with long titles
\item If you find some others, please contact me
\end{disadv}
\end{block}
                                                         .
.24 of 34
```
# Block: code (II)

More in general, Beamer provide three *block* environments:

*• block*

 $\qquad \qquad \Box$ 

- *• alertblock*
- *• exampleblock*

To have more details, not only on this argument, I suggest to read the beameruserguide.

# Configuration

- The configuration of the standard theme is:
	- *◦* language=english
	- *◦* titlepagelogo=name-of-the-logo
	- *◦* bullet=circle
	- *◦* pageofpages=of
	- *◦* titleline=true
	- *◦* color=blue
	- *◦* secondcandidate=false
	- *◦* secondlogo=false
- *•* Most of them, actually everyone except the *titlepagelogo*, can be omitted if there are no modifications

. .**26 of 34**

## Behavior of alerts

Each color theme requires different colors to highlight words. To insert alerts by using the *itemize* environment, you can exploit:

```
\begin{itemize}
\item<+-| alert@+> Apple
\item<+-| alert@+> Peach
\end{itemize}
```
For example:

*•* Apple

. **Claudio Fiandrino - Beamer2Thesis 2.0, thesis theme for Beamer**

. .**27 of 34**

## Behavior of alerts

Each color theme requires different colors to highlight words. To insert alerts by using the *itemize* environment, you can exploit:

```
\begin{itemize}
\item<+-| alert@+> Apple
\item<+-| alert@+> Peach
\end{itemize}
```
For example:

- *•* Apple
- *•* Peach

. **Claudio Fiandrino - Beamer2Thesis 2.0, thesis theme for Beamer**

. .**27 of 34**

## Another way to highlight words

If you want to highlight your text out of the enviroment *itemize*, Beamer2Thesis offers you the following possibilities:

- the standard command \alert{text}: it simply highlights your text
- *•* the command \highlight{text}: it highlights your *text* setting it in italic
- *•* the command \highlightbf{text}: it highlights your **text** setting it in bold

Of course, the color used, is set accordingly to your choice in the configuration phase.

. .**28 of 34**

#### The output

The pdf generated, has automatically, some properties:

- *•* the title
- *•* the name of the author
- *•* the subject:
	- *◦* Thesis Presentation by using the english language
	- *◦* Presentazione Tesi di Laurea by using the italian language

This is possible thanks to the available options of hyperref. To create references in the text, use:

- \label{name-reference} in the starting point
- **\ref{name-reference}** in the point you want to show the reference
- \href{url}{name-url} to specify web addresses

. .**29 of 34**

# **Suggestions**

*•* To realize a frame it is possible use the environment *frame* with top (t), center (c) or bottom (b) alignment: I suggest you to use the top alignment; this is the basic code: \begin{frame}[t]{title-of-the-frame}

text

\end{frame}

*•* To make things easier, it has been introduced a new environment which is able to have the top property property intrinsic: \begin{tframe}{title-of-the-frame} text

. .**30 of 34**

\end{tframe}

# Suggestions (II)

- *•* To realize the titlepage with all options, it has been introduced the command \titlepageframe
	- *◦* Of course, it is also possible to use the *standard* approach \begin{frame}[plain] \titlepage
		-
		- \end{frame}
	- *◦* In this case **do not** provide a title for the frame
- *•* If you have to insert some code using *verbatim* or *listings* **do not exploit** *tframe* environment, but:

\begin{frame}[t,fragile]{title-of-the-frame}

\verb!code!

\end{frame}

. .**31 of 34**

# On Facebook

 $\Box$ 

The relevance of Facebook is known to everybody: due to this reason, you can find:

- the group Beamer2Thesis
- the page Beamer2Thesis

In this way you can post your comments, hints, suggestion and questions in more familiar way. Morevoer, you can find further examples.

## History

Here are shortly reported the main features of the releases:

- basic version (2011-01-17):
	- *◦* colors, second logo, second candidate, tframe environment, titleline, bullets, languages, separator string for slide numeration;
- *•* release 2.0:
	- *◦* third logo, assistant supervisor, new ways to highlight, new command for the titlepage, new enviroments *adv* and *disadv*, X $\exists$ TEX and X<sup>-</sup>I<sup>A</sup>T<sub>F</sub>X support, block.

. .**33 of 34**

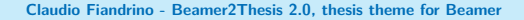

## Thanks

I would like to thank people that, with precious hints, help me:

- *•* Alessio Califano
- *•* Alessio Sanna
- *•* Luca De Villa Palù
- *•* Mariano *Dave* Graziano
- *•* Giovanna Turvani
- *•* Mattia Stefano
- *•* Nicola Tuveri
- *•* Giuliana Galati

A special thank to Claudio Beccari for very precise comments on the previous version.

. .**34 of 34**

. **Claudio Fiandrino - Beamer2Thesis 2.0, thesis theme for Beamer**